# **SPARSH VP310**

The Executive IP Phone

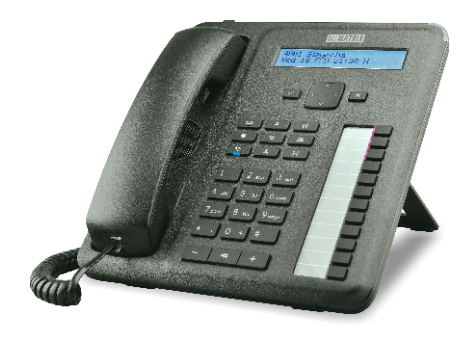

# **Ouick Installation Guide**

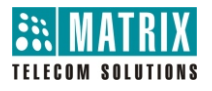

Thank you for choosing SPARSH VP310! Please read this guide first for correct installation and retain it for future reference. The information in this guide was current at the time of publication. All specifications are subject to change without notice.

This Guide is meant to help you install and connect the phone. For detailed installation instructions, refer to the System Manual.

#### **Copyright**

All rights reserved. No part of this document may be copied or reproduced in any form or by any means without the prior written consent of Matrix Comsec Pvt. Ltd.

#### **Warranty**

Limited Warranty. Valid only if primary protection is provided, mains supply is within limit and protected, and environment conditions maintained within product specifications. Complete warranty statement is available on our website: www.MatrixTeleSol.com

2.

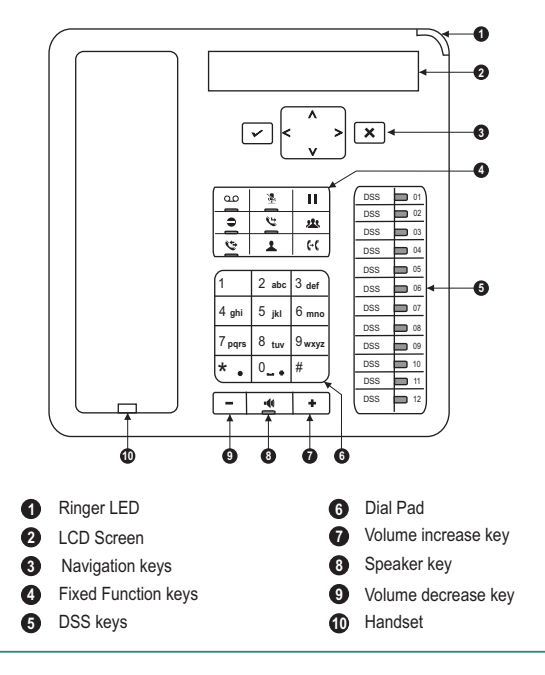

## **Navigation Keys**

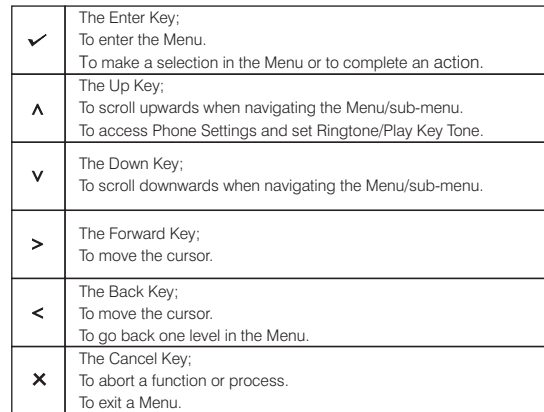

### **Volume Keys**

While talking,

Press  $\Box$  to increase and press  $\Box$  to decrease Speech volume.

When the phone rings, Press **to** increase and press **to decrease Ringer volume**.

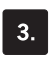

### **Know Your SPARSH VP310 What Your Package Contains**

- Phone, Handset and Spring Cord
- Ethernet Cable
- Power Adapter (5V,2.0 Amp)
- A Foot Stand
- A Warranty Card Set
- Wall Mounting Template
- Quick Installation Guide (printed copy)

### **Installing SPARSH VP310**

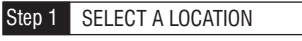

You can mount the phone on a wall or on the desk.

### **Mount SPARSH VP310 on a Wall**

- Use the mounting template to drill holes of appropriate size and distance.
- Fix the screw grips in the holes you drilled.
- Fix two screws in the holes on the wall, ensuring that they are aligned with the Keyhole Slots 1 and 2 of SPARSH VP310. The screws should protrude from the wall to fit into the Keyhole Slots.

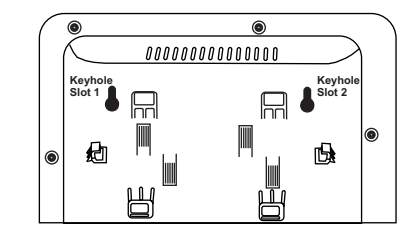

- Now, mount the phone with the screws fitting into the Keyhole Slot.
- Reverse the handset wall mount tab to make sure the handset remains intact when you mount the phone. Push the handset wall mount tab upwards to remove it from the slot. Rotate it 180 degrees clockwise and push it downwards into the slot.

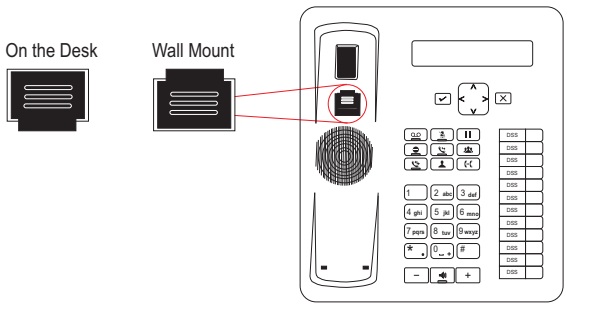

#### **Mount SPARSH VP310 on the Desk**

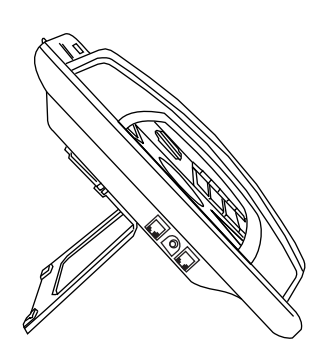

• You can attach the Foot Stand in the following ways - at an angle of 35 degrees and 50 degrees.

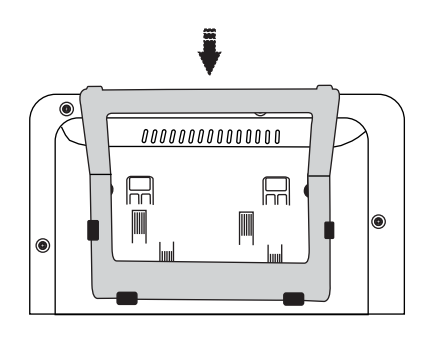

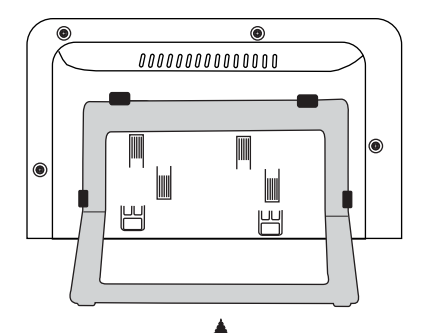

Stand attached at 50 degree angle

Stand attached at 35 degree angle

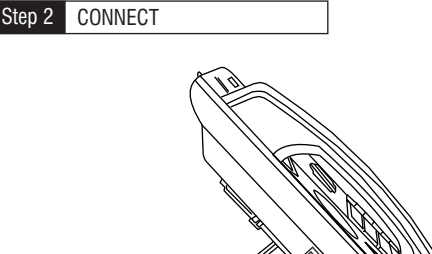

Headset

#### **Connect the Handset**

• Connect the handset of the EON310 to the phone body using the Spring Cord (supplied with the phone).

Handset Headset

• Connect the long straightened end of the Spring Cord into the RJ9 connector on the left side panel of the phone, marked with the symbol  $\ell$ .

#### **Connect the Headset (not supplied by Matrix)**

If you want to use a Headset,

- Plug any standard stereo headset with 3.5mm single connector into the headset jack on the left side panel of the phone, marked with the symbol  $\bigcap$ .
- You may also plug in a headset with RJ9 connector into the headset port on the left side panel of the phone, marked with the symbol  $\Omega$ .

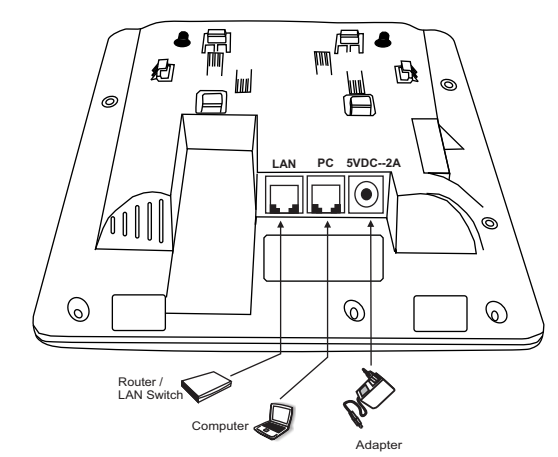

#### **Connect a PC to the Phone**

• Plug in the Ethernet Cable into the PC Port of the phone and the other end into the LAN Port of your PC.

#### **Connect the IP Network**

**6.**

• Connect the LAN Port of the phone to the IP Network — A Router or LAN Switch — using the Ethernet Cable.

#### **Connect the Power Supply**

- Plug in the connector of the Adapter provided with the phone into the power jack (DC Jack) with the label 5VDC-2A at the bottom of the phone.
- Plug in the Power Adapter into a power outlet.
- PoE enabled phone can be powered over Ethernet by connecting it to a PoE enabled LAN Switch (IEEE 802.3af Compliant). In this case you need not connect the Power Adapter.

 *Note: If both the power options, that is, PoE as well as Power Adapter are available to the phone, then the phone will derive power from the PoE enabled LAN Switch.*

#### Step 3 STARTUP AND OPERATE

- When the IP Phone is connected to the network and supplied with power, the booting process initiates.
- After loading the application, the phone obtains the Network Settings, updates the Firmware (if required), obtains the Configuration and then attempts to register.
- To configure and register the phone as a SIP Extension, refer to the *System Manual*. For operating instructions refer to the  *EON48\_310\_SPARSH VP248\_310\_User Guide*.

#### The documentation can be found at **http://www.matrixtelesol.com/technical-document.html**

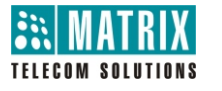

#### **MATRIX COMSEC**

#### **Head Office**

394-GIDC, Makarpura, Vadodara - 390010, India Ph:+91 265 2630555 E-mail: Support@MatrixComSec.com **WARENT CHING CONSTRESS (SECTS)**<br> **WARENT CONSTRESS 2630555**<br>
Ph: +91 265 2630555<br>
Ph: 1 265 2630555<br>
E-mail: Support@MatrixComSec.com<br>
WWW.MatrixTeleSol.com

# 47CFR FCC PART 15B

# Information to the user

(a) For a Class A digital device or peripheral, the instructions furnished the user shall include the following or similar statement, placed in a prominent location in the text of the manual:

Note: This equipment has been tested and found to comply with the limits for a Class A digital device, pursuant to Part15 of the FCC Rules. These limits are designed to provide reasonable protection against harmful interference when the equipment is operated in a commercial environment. This equipment generates, uses, and can radiate radio frequency energy and, if not installed and used in accordance with the instruction manual, may cause harmful interference to radio communications. Operation of this equipment in a residential area is likely to cause harmful interference in which case the user will be required to correct the interference at his own expense.

(b) For a Class B digital device or peripheral, the instructions furnished the user shall include the following or similar statement, placed in a prominent location in the text of the manual:

Note: This equipment has been tested and found to comply with the limits for a Class B digital device, pursuant to Part 15 of the FCC Rules. These limits are designed to provide reasonable protection against harmful interference in a residential installation. This equipment generates, uses and can radiate radio frequency energy and, if not installed and used in accordance with the instructions, may cause harmful interference to radio communications. However, there is no guarantee that interference will not occur in a particular installation.

If this equipment does cause harmful interference to radio or television reception, 33 which can be determined by turning the equipment off and on, the user is encouraged to try to correct the interference by one or more of the following measures:

- Reorient or relocate the receiving antenna.
- Increase the separation between the equipment and receiver.
- Connect the equipment into an outlet on a circuit different from that to which the receiver is connected.
- Consult the dealer or an experienced radio/TV technician for help.